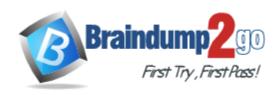

Vendor: Microsoft

**Exam Code:** 70-162

Exam Name: TS: Forefront Protection for Endpoints and

Applications, Configuring

**Version:** DEMO

#### **QUESTION 1**

Your network environment has System Center Configuration Manager (SCCM) 2007. The SCCM hierarchy is shown in the following table.

| Site name | Site type    |
|-----------|--------------|
| LON       | Central site |
| MOW       | Child site   |

Site name Site type LON Central site MOW Child site The MOW site has Forefront Endpoint Protection (FEP) 2010 installed.

You plan to install FEP 2010 on the LON site.

You need to ensure that existing custom FEP policies will apply in the MOW site after the FEP installation on the LON site is complete.

What should you do?

- A. Rename the FEP Policies package.
- B. Set the highest precedence to the custom policies on the MOW site.
- C. Distribute the FEP Policies package from the MOW site before the FEP installation on the LON site is complete.
- D. Export FEP policies from the MOW site before the FEP installation on the LON site is complete.

Import the policies into the LON site.

Answer: D

#### **QUESTION 2**

Your network environment has System Center Configuration Manager (SCCM) 2007 configured as a single site.

The network has servers as shown in the following table.

| Server name | Function                                               |
|-------------|--------------------------------------------------------|
| SCCM01      | Configuration Manager Site Server                      |
| SQL01       | Microsoft SQL Server Configuration<br>Manager Database |

You need to install the Forefront Endpoint Protection (FEP) 2010 Server by using the Basic topology.

Which role or roles should you install on SQL01? (Choose all that apply.)

- A. FEP Database
- B. FEP Reporting
- C. FEP Security Client
- D. FEP Reporting Database
- E. FEP Console Extensions for Configuration Manager
- F. FEP Site Server Extensions for Configuration Manager

Answer: ABD

#### **QUESTION 3**

Your network environment has System Center Configuration Manager (SCCM) 2007 SCCM is deployed as shown in the following table.

| Office name   | Office type                        |
|---------------|------------------------------------|
| London (LON)  | j¤Main Offic<br>j¤SCCM central sit |
| Chicago (CHI) | j¤Branch Offic<br>j¤SCCM child sit |
| Moscow (MOW)  | j¤Branch Offic<br>j¤SCCM child sit |

You plan to deploy Forefront Endpoint Protection (FEP) 2010.

You need to meet the following requirements:

- Branch office administrators must be able to modify FEP settings independently  $% \left( 1\right) =\left( 1\right) +\left( 1\right) +\left$
- of one another
- Main office administrators must not be able to modify FEP settings
- Main office administrtors must receive FEP reports from branch offices.

What should you do? (Choose all that apply.)

- A. Install FEP 2010 in the LON office.
- B. Install FEP 2010 in the CHI office.
- C. Install FEP 2010 in the MOW office.
- D. Install the FEP 2010 Reporting role in the CHI office.
- E. Install the FEP 2010 Reporting role in the LON office.
- F. Install the FEP 2010 Reporting role in the MOW office.

Answer: BCE

## **QUESTION 4**

Your company network is configured according to the following table.

| Server name | Role                                               |  |
|-------------|----------------------------------------------------|--|
| Server1     | j¤Microsoft Exchange Server 201<br>j¤Edge Transpor |  |
| Server2     | j¤Exchange Server 201<br>j¤Hub Transpor            |  |
| Server3     | j¤Exchange Server 201<br>j¤Mailbox serve           |  |

All Exchange servers run Forefront Protection for Exchange Server (FPE).

You need to ensure that all emails are scanned for viruses even if they have been scanned by another instance of FPE.

What should you do? (Choose all that apply.)

- A. Enable the Scan with all engines option in FPE on each Exchange server.
- B. Enable the Scan with a dynamically chosen subset of engines option in FPE on each Exchange server.
- C. Cancel the selection of the Optimize for performance by not rescanning messages already virus scanned option in FPE on Server1.
- D. Cancel the selection of the Optimize for performance by not rescanning messages already virus scanned option in FPE on Server2.

Answer: DC

#### **QUESTION 5**

Your network environment uses Microsoft Exchange Server 2010 and Forefront Protection for Exchange Server (FPE) 2010.

The Edge Transport role is installed on a separate server named EdgeServer1.

You want to install an additional Edge Transport server named EdgeServer2.

You need to use the existing FPE configuration settings of EdgeServer1 on EdgeServer2.

Which command or commands should you use? (Choose all that apply.)

- A. Set-FseExtendedOption -name \*
- B. New-FseExtendedOption -name \*
- C. Export- FseSettings -path path\EdgeServer1.xml
- D. Import- FseSettings -path path\EdgeServer1.xml
- E. Import- FseSettings -path path\EdgeServer1.txt
- F. Get-FseExtendedOption -name \* > > path\EdgeServer1.txt

Answer: DC

#### **QUESTION 6**

Your network environment has Windows Server 2008 R2 that has the Hyper-V role installed. Physical disk space is limited.

You plan to deploy Microsoft Office SharePoint Server 2010 and Forefront Protection 2010 for SharePoint (FPSP) to a virtual machine.

You need to ensure that FPSP remains operational.

What should you do?

- A. Configure the .vhd file as a fixed-size virtual hard disk.
- B. Configure the .vhd file as a dynamically expanding virtual hard disk.
- C. Configure snapshots that must be taken at regular intervals.
- D. Configure file-level antivirus scanning for all SharePoint and FPSP directories.

Answer: A

#### **QUESTION 7**

Your network environment has servers that have System Center Configuration Manager (SCCM) 2007, System Center Operations Manager (SCOM) 2007, and Forefront Endpoint Protection (FEP) 2010 installed.

You want to test a change to the real-time scanning protection configuration of all client

computers that have FEP 2010 deployed.

You need to create and apply a new FEP policy to 10 pilot client computers.

What should you do? (Each correct answer presents part of the solution. Choose all that apply.)

- A. Use Active Directory to create a new security group and add the 10 pilot computers to this group.
- B. Use SCCM to create a new FEP policy and assign the new policy to the new collection.
- C. Use SCCM to create a new FEP policy and assign the new policy to the new Active Directory group.
- Use SCOM to create a new FEP policy and assign the new policy to the new Active Directory group.
- E. Use SCCM to create a new Computer Management collection and add the 10 pilot computers to the collection.

Answer: BE

#### **QUESTION 8**

Your network environment includes System Center Configuration Manager (SCCM) 2007, System Center Operations Manager (SCOM) 2007, and Forefront Endpoint Protection (FEP) 2010 installed in a Windows Server 2008 environment.

You import FEP Security Management Pack to SCOM 2007.

You need to monitor endpoints that run client operating systems.

What should you do from the SCOM authoring view?

- A. Update the views of the security management pack to display all objects of the Windows Client class.
- B. Update the rules of the security management pack to monitor for all objects of the Windows Client class.
- C. Update the monitors of the security management pack to monitor for all objects of the Windows Client class.
- D. Enable Overrides the Object Discovery of the Protected Client Candidate Discovery, For all objects of class: Windows Client option.

Answer: D

#### **QUESTION 9**

Your network environment has servers that have System Center Configuration Manager (SCCM) 2007, System Center Operations Manager (SCOM), and Forefront Endpoint Protection (FEP) 2010 installed.

You discover that five computers have outdated definition files.

You need to use SCOM to force definition updates on the computers.

What should you do? (Each correct answer presents part of the solution. Choose all that apply.)

- A. From the SCOM console, run the Update Security Definitions task.
- B. From the SCOM console, run the Update Antimalware Definitions task.
- C. Import the FEP Security Management Pack.
- D. Import the FEP Server Health Monitoring Management Pack.

Answer: BC

# **QUESTION 10**

Your network environment has Active Directory Domain Services and Forefront Endpoint Protection (FEP) 2010.

You plan to add a new client computer to the network.

You need to install the following components to the client computer before joining the computer to the network:

```
FEP 2010 client software
A FEP policy named FEP newpolicy.xml
```

## What should you do?

- A. From a PowerShell console, run Import-FSESettings path C:\fepspolicy\FEP\_newpolicy.xml.
- B. From a command prompt, run FEPInstall.exe /policy c:\fepspolicy\FEP\_newpolicy.xml.
- C. From a command prompt, run ServerSetup.exe /policy c:\fepspolicy\FEP\_newpolicy.xml.
- D. Use the Fepserverrolepoliciesforusewithgpo.exe tool to import the FEP\_newpolicy.xml policy settings to a Group Policy Object (GPO). Link the GPO to the organizational unit that contains the client computer object.

Answer: B

# **Thank You for Trying Our Product**

## **Braindump2go Certification Exam Features:**

- ★ More than 99,900 Satisfied Customers Worldwide.
- ★ Average 99.9% Success Rate.
- ★ Free Update to match latest and real exam scenarios.
- ★ Instant Download Access! No Setup required.
- ★ Questions & Answers are downloadable in PDF format and VCE test engine format.

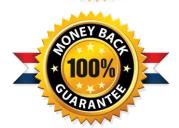

- ★ Multi-Platform capabilities Windows, Laptop, Mac, Android, iPhone, iPod, iPad.
- ★ 100% Guaranteed Success or 100% Money Back Guarantee.
- ★ Fast, helpful support 24x7.

View list of all certification exams: <a href="http://www.braindump2go.com/all-products.html">http://www.braindump2go.com/all-products.html</a>

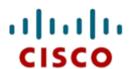

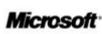

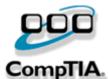

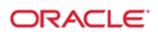

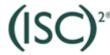

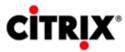

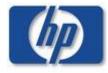

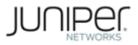

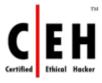

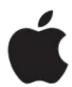

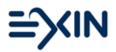

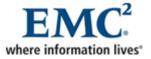

10% Discount Coupon Code: BDNT2014